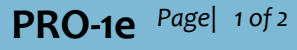

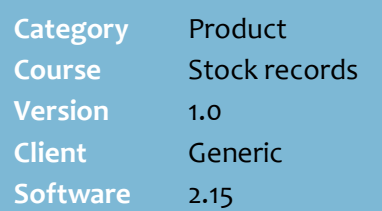

### **Hints and Tips**

- $\checkmark$  If your store is Head Office managed, this is a HOS function only.
- Once multiple stock codes have been linked together, all actions against the product correctly adjust the SOH of the combined product; a single SOH value is reported. Actions include:
	- sale
	- receipt
	- stock adjustment
	- stocktake.
- You link all stock codes to the stock code that the supplier wants you to order against.
	- If the supplier wants you to order against the **carton** stock code, then select the EAN with less UPP as product 'A'. (Metcash usually request this option).
	- If the supplier wants you to order against the **pack** stock code, then select the EAN with the greater UPP as product 'A'.
	- If the supplier accepts any stock code, then it doesn't matter which order you link them.

# **Link Stock Codes**

A product may have two (or more) stock records, which represent each way it is sold; for example, a carton and a packet of cigarettes. These records should be consolidated into a single stock record, so that correct inventory levels are maintained.

### **Procedure to Combine Stock Records**

<span id="page-0-0"></span>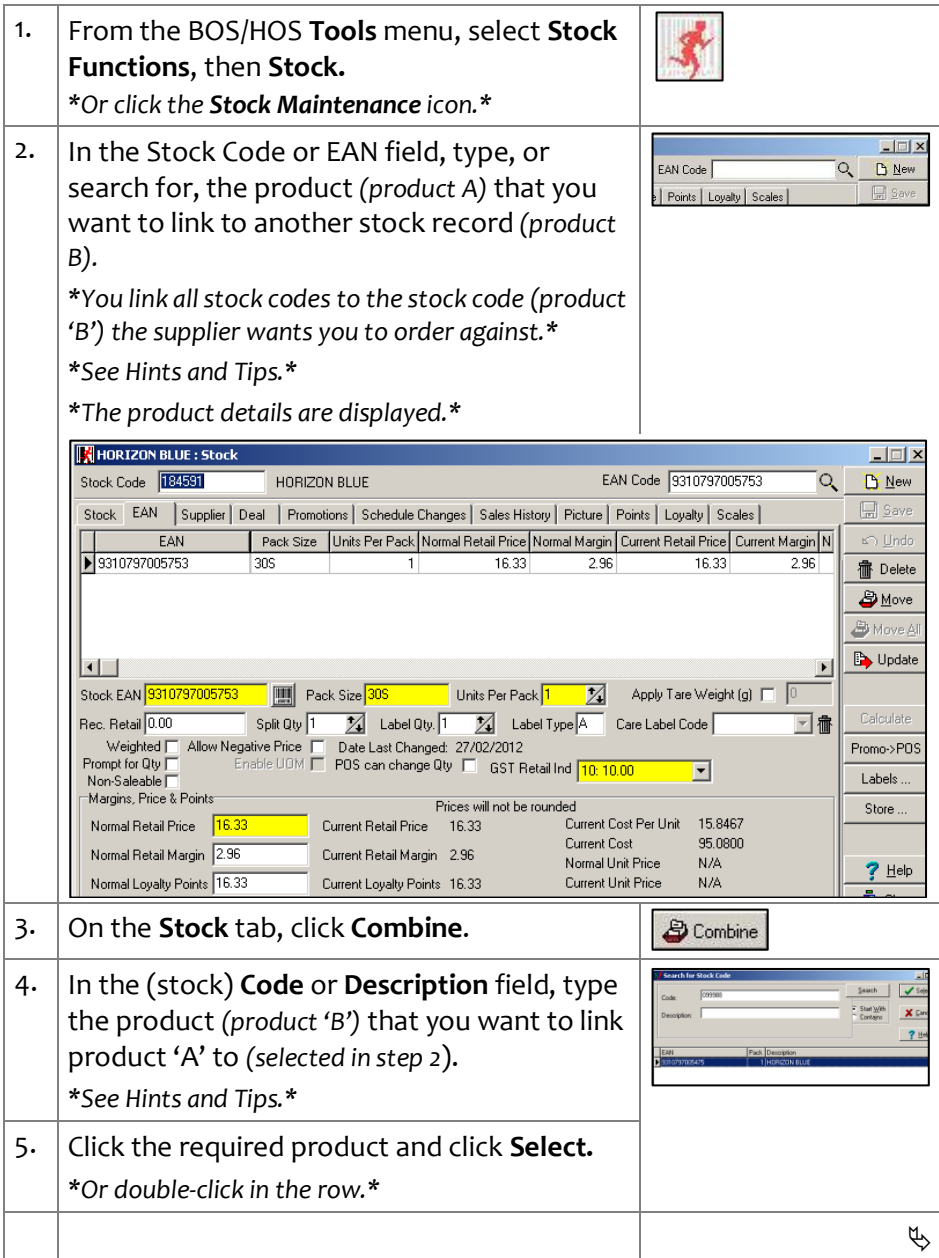

## SUREfire

 $\Box$ 

## **PRO- 1e** *Page 2 of 2*

#### **Hints and Tips**

- **IMPORTANT**: On the 'new' combined stock record, make sure:
	- the correct default supplier is set on the **Supplier** tab.
	- the **Short** and **Stock Descriptions** don't refer to the packet/carton size.
- **IMPORTANT**: If the supplier expects you to order in cartons, check the **Supplier** tab to make sure the default supplier has the carton cost and case quantity against it *(edit them if they're different*).
	- The **Units Per Pack** (**UPP**) field against each EAN on the **EAN** tab indicates if it's a carton or unit cost (the **case quantity** and **UPP** will be the same for the carton EAN).
	- The **LinkedUPP** field provides another validation that you have linked correctly, as it will show the UPP of the EAN that will be ordered. This field is auto-populated after linking.
- The **Linked** check box on the **Stock** tab is auto-selected to indicate that these records have been combined.

Linked<sup>V</sup> Store Ranged CV. Pernetual Steel IT

- 6. Check that the details are correct. The effects of combi-<br>runners helper  $\frac{1}{\text{the St}}$ 7. Click **OK** to continue, or **Cancel** to cancel. .<br>cription<br>mt Deen: HORIZON BLUE<br>HORIZON 305 Si:<br>Սո Մո<br>Մո Մո *\*If you click OK, the details for product B replace*  Pro. Descri<br>Pro. Measur<br>Pro. Size:<br>Pro. Exempt<br>Chu *the details in product A's stock record; each EAN is*  Unt.Pro. Exem<br>Came Qty:<br>Default Suppl<br>Default Stock<br>Libe moved to 6<br>HETCASH QUEENSLAND<br>184591 184591<br>pord with details<br>HORIZON BLUE<br>HORIZON 305<br>305 *listed on the EAN tab\** Description:<br>Showt Desc:<br>Size Desc:<br>Unt Pro. Descr<br>Unt Pro. Size:<br>Unt Pro. Skemp<br>Case Oty: HORIZON BLUE : Stock  $\Box \Box x$ EAN Code **BRITIZEZMEZER** Stock Code 099988 HORIZON BLUE Q. D New Stock EAN Supplier Deal Promotions Schedule Changes Sales History | Picture | Points | Loyalty | Scales EAN Pack Size | Units Per Pack | Normal Retail Price | Normal Margin | Current Retail Price | Current Margin | A co Hadr 9310797005475  $\overline{305}$  $\frac{1}{99.72}$ 4.65  $\frac{1}{99.72}$ 4.65 **宿** Delete 9310797005753 30S 16.33 2.96  $\frac{1}{16.33}$ 2.96 **D**Move 8. Click the **Stock** tab, and check the **Descriptions** are generic and don't refer to a specific size. *\*This is so the customer doesn't get confused over the pack size they've bought.\**  HORIZON BLUE 305 : Stock  $\Box$ EAN Code 9310797005753 Stock Code 099988 HORIZON BLUE 309 Q. D New Stock | EAN | Supplier | Deal | Promotions | Schedule Changes | Sales History | Picture | Points | Loyalty | Scales | <sup>줄</sup> Short Description HORIZON 30S  $Status$ Und E Stock Description HORIZON BLUE 30 **信** Delete Linked $\nabla$ Store Banned **F** Grade Case Otv  $\overline{\mathbb{Z}}$ Size Desc.  $Perpetual Stock$ Stocked $\Box$ Sales Restriction [ Combine Warehouse Ind. W: Warehou  $\overline{\phantom{a}}$ Permanent Override Not Overridden  $\blacksquare$ コ宿 Stock Message 9. Click the **Supplier** tab, and check the **default supplier** code for ordering correct; edit as required. *\*See Hints and Tips.\** Stock Code 099988 HORIZON BLUE EAN Code 9310797005753 D New Stock | EAN | Supplier | Deal | Promotions | Schedule Changes | Sales History | Picture | Points | Loyalty | Scales |  $\Box$ Stock Code Supplier Normal Cost | Normal Cost Exc | Case Qty | Date Last Changed | Default? Logically Delete.. A  $\sqrt{ }$ METCASH QUEENSLA 95.05 86.41 6 22/06/2015 ø ò **ff** Delete □ 034473 **METCASH NSW** 95.08 86.44 6 22/06/2015 몸  $\Box$ □ 034473 **METCASH VIC** 95.08 86.44 6 22/06/2015  $\overline{\Box}$ 
	- $\overline{\mathbf{H}}$ 可  $\mathbb{D}$  Update Purchase Break -Supplie Quantity Discount  $Q$ Discount Amount  $\overline{0}$  $\sqrt{6}$  $\Gamma$ 100 METCASH QUEENSLAND Contact Address  $\sqrt{0}$  $\Box$  $\sqrt{100}$  $\sqrt{0}$ Promo->POS  $\Box$  $\sqrt{6}$  $100$  $\sqrt{6}$ Labels  $\sqrt{0}$  $\sqrt{100}$  $\overline{\Gamma}$ In Store Stock Code 09998 Case Qty  $\overline{\mathbb{Z}}$ Logically Deleted Default IV Normal Cost 95.05  $\overline{Z}$ Min Order Qty Date Last Changed: 22/06/2015 Normal Cost Exc <mark>36.41</mark> Manuf. Code 36512 Linked UPP Core Range  $?$  Help GST Cost Ind  $10:10.00$  $\overline{\overline{\phantom{a}}\phantom{a}}$  Host Tune Manuf. Desc  $\mathbf{r}$   $\alpha$ 10. **To: then:** Close link another EAN to the return to ste[p 2.](#page-0-0) ordering stock code *(product B)* finish click **Close**. 11. Perform a partial stock count or stock adjustment of the linked EANs. *\*You must do this to set a correct combined SOH.\**